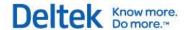

# Deltek Vision® 7.6 Talent Management Integration

**Technical Guide** 

July 18, 2016

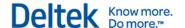

While Deltek has attempted to verify that the information in this document is accurate and complete, some typographical or technical errors may exist. The recipient of this document is solely responsible for all decisions relating to or use of the information provided herein.

The information contained in this publication is effective as of the publication date below and is subject to change without notice.

This publication contains proprietary information that is protected by copyright. All rights are reserved. No part of this document may be reproduced or transmitted in any form or by any means, electronic or mechanical, or translated into another language, without the prior written consent of Deltek, Inc.

This edition published July 2016.

© 2016 Deltek, Inc.

Deltek's software is also protected by copyright law and constitutes valuable confidential and proprietary information of Deltek, Inc. and its licensors. The Deltek software, and all related documentation, is provided for use only in accordance with the terms of the license agreement. Unauthorized reproduction or distribution of the program or any portion thereof could result in severe civil or criminal penalties.

All trademarks are the property of their respective owners.

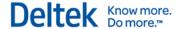

# **Contents**

| I alent Management Integration                          | 1  |
|---------------------------------------------------------|----|
| Overview                                                | 1  |
| Customer Services                                       | 1  |
| Customer Care Connect Site                              | 1  |
| Integration Overview                                    | 3  |
| Integration Configuration                               | 4  |
| Vision to Talent Management Integration                 | 6  |
| Overview                                                | 6  |
| Data Mapping                                            | 6  |
| Troubleshooting                                         | 10 |
| Important Notes                                         | 11 |
| Talent Management to Vision Integration                 | 14 |
| Overview                                                | 14 |
| Data Mapping                                            | 14 |
| Default Values                                          | 22 |
| Troubleshooting                                         | 22 |
| Monitoring the Status of Talent Management Integrations | 26 |
| Guidelines for Talent Management Users                  | 27 |
| National Identifier                                     | 27 |
| Organizational Structure                                | 27 |
| Users                                                   | 27 |
| Talent Management User ID                               | 27 |
| Employee ID in Talent Management and Vision             | 27 |
| Phone Numbers                                           | 28 |

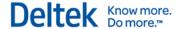

#### **Overview**

Welcome to the Deltek Vision 7.6 Talent Management Integration Technical Guide. This guide provides the data mapping between Vision objects and Talent Management objects. The mapping is used in the integration process.

This guide also contains troubleshooting steps for checking issues that may have occurred during the integration.

#### **Customer Services**

For over 20 years, Deltek has maintained close relationships with client firms, helping with their problems, listening to their needs, and getting to know their individual business environments. A full range of customer services has grown out of this close contact, including the following:

- Extensive self-support options through the Customer Care Connect Web portal.
- Phone and email support from Customer Care analysts
- Technical services
- Consulting services
- Custom programming
- Classroom, on-site, and Web-based training

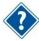

Find out more about these and other services from the Customer Care Connect site.

#### **Customer Care Connect Site**

The Deltek Customer Care Connect site is a support Web site for Deltek customers who purchase an Ongoing Support Plan (OSP).

The following are some of the many options that the Customer Care Connect site provides:

- Search for product documentation, such as release notes, install guides, technical information, online help topics, and white papers
- Ask questions, exchange ideas, and share knowledge with other Deltek customers through the Deltek Connect Customer Forums
- Access Cloud specific documents and forums
- Download the latest versions of your Deltek products
- Search Deltek's knowledge base
- Submit a support case and check on its progress
- Transfer requested files to a Customer Care analyst
- Subscribe to Deltek communications about your products and services
- Receive alerts of new Deltek releases and hot fixes
- Use Quick Chat to submit a question to a Customer Care analyst online

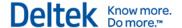

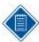

If you need assistance using the Customer Care Connect site, the online help available on the site provides answers for most questions

#### **Access Customer Care Connect**

#### To access the Customer Care Connect site:

- 1. Go to http://support.deltek.com.
- 2. Enter your Customer Care Connect Username and Password.
- 3. Click Log In.

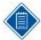

If you do not have a username and password for the Customer Care Connect site, contact your firm's Vision – Talent Management Integration Administrator.

If you forget your username or password, you can click the **Account Assistance** button on the login screen for help.

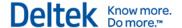

# **Integration Overview**

The integration between Vision and Talent Management utilizes APIs in the Talent Management application. In Vision the integration is performed in the Talent Management Web Service application. You can run this application on demand or schedule it via the process server. It handles export of data to Talent Management, initial load and synchronization, and import of new hires into Vision from Talent Management. The diagram below illustrates the interface.

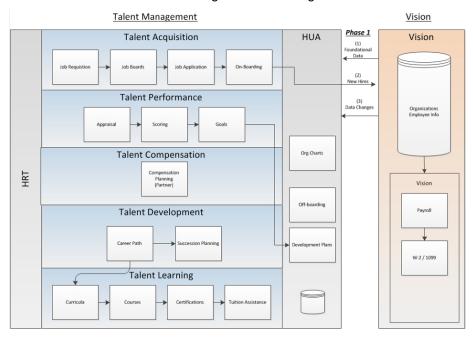

The diagram below depicts the integration from a technical implementation perspective.

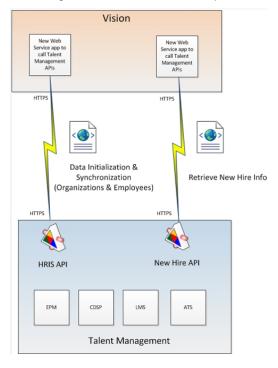

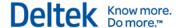

# **Integration Configuration**

In order for the Vision-Talent Management Integration to work, you must enable Talent Management integration in Vision Configuration and specify the proper connection settings.

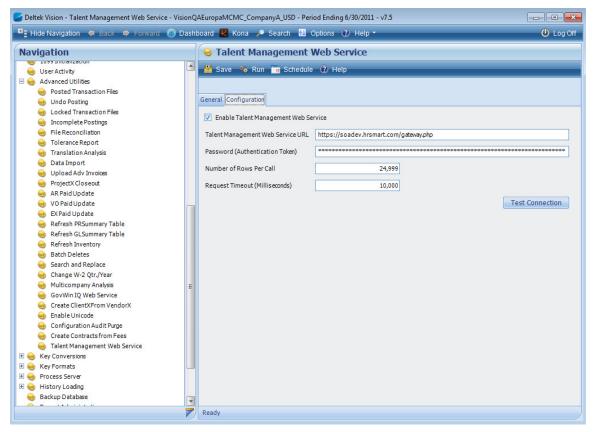

#### To configure the Vision - Talent Management Integration connection settings:

- 1. From the Vision Navigation menu, click **Utilities** » **Advanced Utilities** » **Talent Management Web Service**.
- 2. On the Configuration tab, select the Enable Talent Management Web Service option.
- 3. Enter the Talent Management connection details in the following fields:
  - Talent Management Web Service URL: Enter the Talent Management URL to connect the web service to the Talent Management database. Contact your system administrator if you need assistance.
  - Password (Authentication Token): Enter the encrypted authentication token for the Talent Management web service. Contact your system administrator if you need assistance.
  - Number of Rows Per Call: Enter the number of records that are sent to Talent Management in one call. The maximum number of records in a call is 24,999. If there are more records to send, Vision automatically makes multiple calls and sends data in batches.
  - Request Timeout (Milliseconds): Enter the time in milliseconds that it takes for Vision to establish a connection to the Talent Management Web Service URL and wait for a response.

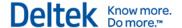

4. Click **Test Connection** to check that the settings are correct.

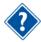

For more information on using the Talent Management Web Service application, see the *Deltek Vision 7.6 Online Help*.

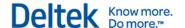

# **Vision to Talent Management Integration**

#### **Overview**

This section describes the data mapping used in the integration between Vision and Talent Management. Note the differences in terminology between the two systems:

| Vision Data          | Talent Management Data |
|----------------------|------------------------|
| Company/Organization | Organization Levels    |
| Employees            | Users                  |

### **Data Mapping**

#### **Organization Levels**

Vision's organization settings are mapped to Talent Management Organization levels (Company, Division, and Department).

| Talent Management<br>Destination | Vision Source                                                                                                    |
|----------------------------------|----------------------------------------------------------------------------------------------------|
| org_level_code                   | Top Level (Company) is mapped to the company that is designated as the Orglevel=1 in CFGOrgCodes table.                                                                                                    |
|                                  | Fully qualified organizations, or those lower-level organizations that have a parent organization, are mapped to the level-2 organizations, level-3 organizations, and so on in Vision's Organization table. When the data is passed on to the Talent Management application, Vision determines the parent relationship based on the organizational code and the delimiter. |
|                                  | For example, 0A:01:02 means that in Vision, 0A is the organizational code of Orglevel =1, 01 is the organizational code of the level-2 organization, and 02 is the organizational code of the level-3 organization.                                                                                                    |
| org_level_name                   | For organizations that use the Multicompany feature:                                                                                                    |
|                                  | Top Level (Company) is mapped to the Label of the company designated as Orglevel = 1 with the organization code appended. For example, Company A (0A).                                                                                                    |
|                                  | Fully qualified organizations are mapped to the Name of the organization with the organizational code appended. For example, Accounting Department (0A:01:02)                                                                                                    |

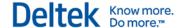

| Talent Management<br>Destination | Vision Source                                                                                                    |  |
|----------------------------------|----------------------------------------------------------------------------------------------------|--|
|                                  | For organizations that do not use the Multicompany feature and that have organizations:                                                                                                    |  |
|                                  | Top Level (Company) is populated with 00 and the Firm Name in Vision's CFGMainData table. The organization designated as Orglevel=1 becomes the organization designated for Orglevel=2; the organization designated as Orglevel=2 becomes the organization for Orglevel=3 and so on. |  |
|                                  | For organizations that do not use the Multicompany feature and that have no organizations:                                                                                                    |  |
|                                  | Top Level (Company) is populated with 00 and the Firm Name in Vision's CFGMainData table.                                                                                                    |  |
| org_level_active                 | Top Level (Company) and higher-level organizations are mapped to the Status of the organization in CFGOrgCodes table.                                                                                                    |  |
|                                  | Fully-qualified organizations are mapped to the Status of the organization in Organization table.                                                                                                    |  |
| org_level_parent_code            | Top Level (Company) is populated with top_level.                                                                                                    |  |
|                                  | Fully qualified organizations are mapped to level-2, -3, and so on organizations in Vision's Organization table. Org_level_parent_code is mapped to the organization code of the parent of the organization.                                                                         |  |

#### **Users**

Talent Management Users directly relate to Vision's employee information. Talent Management requires the following fields from Vision when sending employee data:

- Email (must be a unique value)
- First Name
- Last Name
- Employee ID (Employee)

Below is how Vision data is mapped to Talent Management:

| Talent Management<br>Destination | Vision Source         |
|----------------------------------|-----------------------|
| user_id                          | TalentUserID (EMMain) |
| user_email                       | Email (EMMain)        |
| user_firstname                   | FirstName (EMMain)    |
| user_middlename                  | MiddleName (EMMain)   |

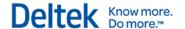

| Talent Management Destination | Vision Source           |  |
|-------------------------------|-------------------------|--|
| user_lastname                 | LastName (EMMain)       |  |
| user_employee_id              | Employee (EMAIlCompany) |  |
| user_login                    | Email (EMMain)          |  |
| user_lockedout                | N/A                     |  |
| user_password                 | N/A                     |  |
| user_address_one              | Address1 (EMMain)       |  |
| user_address_two              | Address2 (EMMain)       |  |
| user_address_three            | Address3 (EMMain)       |  |
| user_city                     | City (EMMain)           |  |
| user_state                    | State (EMMain)          |  |
| user_zipcode                  | ZIP (EMMain)            |  |
| user_country                  | Country (EMMain)        |  |
| phone_work                    | WorkPhone (EMMain)      |  |
| phone_data                    | N/A                     |  |
| phone_home                    | HomePhone (EMMain)      |  |
| phone_mobile                  | MobilePhone (EMMain)    |  |
| phone_pager                   | N/A                     |  |
| user_hire_date                | HireDate (EMCompany)    |  |
| user_dob                      | N/A                     |  |
| user_location                 | N/A                     |  |

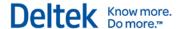

| Talent Management<br>Destination | Vision Source               |
|----------------------------------|-----------------------------|
| user_status                      | N/A                         |
| user_org_level                   | Org (EMCompany)             |
| job_code                         | N/A                         |
| position_code                    | N/A                         |
| user_manager                     | Supervisor (EMCompany)      |
| user_peer_appraisers             | N/A                         |
| user_matrix_managers             | N/A                         |
| user_approvers                   | N/A                         |
| hrbps                            | N/A                         |
| user_group                       | "Employee"                  |
| active/inactive                  | Status (EMCompany)          |
| national_identifier              | SSN (EMMain)                |
| user_terminated                  | TerminationDate (EMCompany) |
| user_time_zone                   | N/A                         |
| user_rehire_eligibility_id       | N/A                         |
| user_termination_reason          | N/A                         |
| user_separation_reasons          | N/A                         |
| user_original_email              | N/A                         |
| user_separation_comments         | N/A                         |
| wizard_target_id                 | N/A                         |

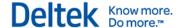

#### **Troubleshooting**

If you encounter any issues when running an export of data from Vision to Talent Management, use the steps in this section to fix the issue or get more information about it:

#### **Verify Talent Management Connection Information**

To check if the connection between Vision's Talent Management Web Service and Talent Management application is working:

- From the Vision Navigation menu, click Utilities » Advanced Utilities » Talent Management Web Service.
- 2. On the Configuration tab of the Talent Management Web Service form, select the **Enable Talent Management Web Service** option.
- 3. Click **Test Connection** to check that the settings are correct.

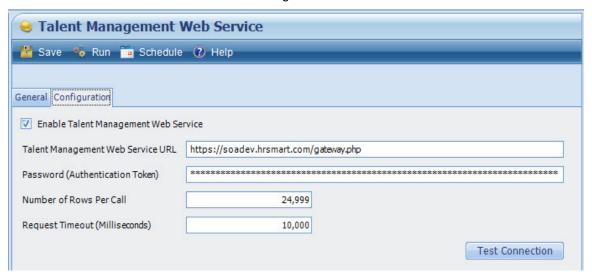

#### **Check Errors on the Talent Management Web Service Call Log**

To check errors on the Talent Management Web Service Call Log:

- 1. From the Vision Navigation menu, click **Utilities** » **Advanced Utilities** » **Talent Management Web Service**.
- 2. On the General tab, review the Talent Management Web Service Call Log grid, which displays log messages and other details.

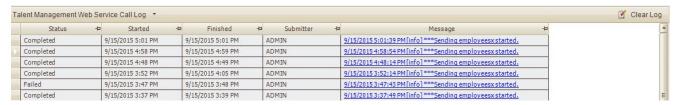

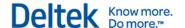

#### **Check Errors on the Process Queue Manager Screen**

#### To check errors on the Process Queue Manager screen:

1. From the Vision Navigation menu, click **Utilities** » **Process Server** » **Queue Manager** to see if there were errors in sending the data to Talent Management.

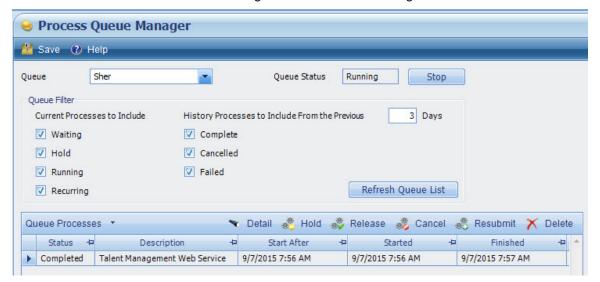

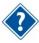

For more information, see the <u>Monitoring the Status of Talent Management Integrations</u> section.

#### **Important Notes**

#### **Organizations**

You can use the following special characters as delimiters or separators for organizational codes in Vision:

| Special Character | Description         |
|-------------------|---------------------|
| ۸                 | Circumflex accent   |
|                   | Space               |
| (                 | Left parenthesis    |
| )                 | Right parenthesis   |
| [                 | Left square bracket |

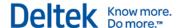

| Special Character | Description          |
|-------------------|----------------------|
| ]                 | Right square bracket |
| \                 | Backslash            |
| _                 | Low line             |
|                   | Full stop            |
| &                 | Ampersand            |
| /                 | Slash                |
| -                 | Hyphen-minus         |
| \$                | Dollar sign          |
| :                 | Colon                |
| ~                 | Tilde                |
| +                 | Plus sign            |

#### **Talent Management User ID**

The **Talent Management User ID** (TalentUserID) is also stored in the Employee Info Center in Vision. When sending employee records from Vision to Talent Management, the **Talent Management User ID** is not populated back to Vision until the next time that the Talent Management Web Service is run. The Vision **Employee ID** is used as the unique identifier until the **Talent Management User ID** has been populated in Vision.

#### **Vision Employee ID**

You can use the following characters for the **Employee ID** in Vision:

| Special Character | Description |
|-------------------|-------------|
|                   | Space       |
| &                 | Ampersand   |
| 1                 | Slash       |

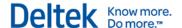

| Special Character | Description  |
|-------------------|--------------|
| -                 | Hyphen-minus |
| \$                | Dollar sign  |
| _                 | Low line     |
| #                 | Number sign  |

#### **Unique Email Addresses**

Vision allows duplicate email addresses. However, when sending employee data from Vision to Talent Management, each employee record must have a unique email address for Talent Management to accept and process the data.

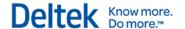

# **Talent Management to Vision Integration**

#### **Overview**

The integration from Talent Management to Vision currently consists of new hires information. Vision uses the data provided by Talent Management and populates fields in the following Vision tables:

- EMMain
- EMCompany

#### **Data Mapping**

#### **New Hire**

The following table shows the sources of the employee data:

| Vision<br>Destination<br>Table | Vision Destination<br>Field | Vision Field<br>Description | Talent Management/Default Source                                                                                                    |
|--------------------------------|-----------------------------|-----------------------------|----------------------------------------------------------------------------------------------------|
| EMMain,<br>EMCompany           | Employee                    | Employee ID                 | If employee auto-numbering is enabled, Vision ignores the Employee ID (user_employee_id) from Talent Management.                                                                  |
|                                |                             |                             | If employee auto-numbering is disabled, either of the following occurs:                                                                                                    |
|                                |                             |                             | <ul> <li>Vision uses the value of the<br/>Employee ID<br/>(user_employee_id) from<br/>Talent Management</li> </ul>                                                                |
|                                |                             |                             | If the employee record does not have a value for the Employee ID field (user_employee_id), Vision uses the Talent Management User ID (hrsmart_user_id) as the Vision Employee ID. |
| EMMain                         | HomeCompany                 | Home Company                | req_company_code                                                                                                    |
| EMMain                         | LastName                    | Last Name                   | user_lastname                                                                                                    |
| EMMain                         | FirstName                   | First Name                  | user_firstname                                                                                                    |
| EMMain                         | MiddleName                  | Middle Name                 | user_middlename                                                                                                    |
| EMMain                         | BillingPool                 | [Reserved for Future Use]   | N/A                                                                                                    |

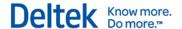

| Vision<br>Destination<br>Table | Vision Destination<br>Field | Vision Field<br>Description              | Talent Management/Default Source   |  |
|--------------------------------|-----------------------------|------------------------------------------|------------------------------------|--|
| EMMain                         | SSN                         | Social Security<br>Number                | code (get_national_identifier API) |  |
| EMMain                         | Address1                    | First line of address                    | user_address_one                   |  |
| EMMain                         | Address2                    | Second line of address                   | user_address_two                   |  |
| EMMain                         | Address3                    | Third line of address                    | user_address_three                 |  |
| EMMain                         | City                        | City                                     | user_city                          |  |
| EMMain                         | State                       | State                                    | user_state_abbreviation            |  |
| EMMain                         | ZIP                         | ZIP                                      | user_zipcode                       |  |
| EMMain                         | Country                     | Country                                  | user_country_abbreviation          |  |
| EMMain                         | HomePhone                   | Home Telephone<br>Number                 | phones (where type=home)           |  |
| EMMain                         | EMail                       | Email                                    | user_email                         |  |
| EMMain                         | TKAdminLevel                | Time<br>Administration<br>Level          | N/A                                |  |
| EMMain                         | TKAdminEdit                 | Time<br>Administration<br>Level Editing  | N/A                                |  |
| EMMain                         | TKAdminApproval             | Time<br>Administration<br>Level Approval | N/A                                |  |
| EMMain                         | Memo                        | Comments                                 | N/A                                |  |
| EMMain                         | Salutation                  | Prefix for the Name                      | N/A                                |  |
| EMMain                         | Suffix                      | Suffix for the Name                      | N/A                                |  |
| EMMain                         | Title                       | Job Title                                | N/A                                |  |
| EMMain                         | ExportInd                   | [Reserved for Future Use]                | N/A                                |  |
| EMMain                         | WorkPhone                   | Work Telephone<br>Number                 | phones (where type=work)           |  |
| EMMain                         | WorkPhoneExt                | Work Telephone<br>Number Extension       | N/A                                |  |

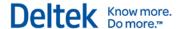

| Vision<br>Destination<br>Table | Vision Destination<br>Field | Vision Field<br>Description                                      | Talent Management/Default Source                                                                      |  |
|--------------------------------|-----------------------------|------------------------------------------------------------------|----------------------------------------------------------------------------------------------------|--|
| EMMain                         | MobilePhone                 | Mobile Phone<br>Number                                           | phones (where type=mobile)                                                                            |  |
| EMMain                         | AvailableforCRM             | Available to CRM users                                           | N/A                                                                                                   |  |
| EMMain                         | ReadyForApproval            | Available to Accounting users                                    | N/A                                                                                                   |  |
| EMMain                         | PreferredName               | Preferred Name                                                   | N/A                                                                                                   |  |
| EMMain                         | HomePhoneFormat             | Format for the<br>Home Phone<br>Number                           | phone format in Vision of the value of country field (user_country_abbreviation in Talent Management) |  |
| EMMain                         | WorkPhoneFormat             | Format for the<br>Work Phone<br>Number                           | phone format in Vision of the value of country field (user_country_abbreviation in Talent Management) |  |
| EMMain                         | MobilePhoneFormat           | Format for the<br>Mobile Phone<br>Number                         | phone format in Vision of the value of country field (user_country_abbreviation in Talent Management) |  |
| EMMain                         | Language                    | Language                                                         | N/A                                                                                                   |  |
| EMMain                         | TargetRatio                 | Percentage of<br>Hours Expected to<br>be Charged to a<br>Project | N/A                                                                                                   |  |
| EMMain                         | UtilizationRatio            | Utilization Ratio                                                | N/A                                                                                                   |  |
| EMMain                         | ConsultantInd               | Consultant<br>Indicator                                          | N/A                                                                                                   |  |
| EMMain                         | ClientVendorInd             | Indicator for<br>Client/Vendor<br>option                         | N/A                                                                                                   |  |
| EMMain                         | ClientID                    | Client ID                                                        | N/A                                                                                                   |  |
| EMMain                         | Vendor                      | Name of the<br>Vendor/Consultant                                 | N/A                                                                                                   |  |
| EMMain                         | CreateUser                  | Username of the User who Created the Record                      | AuditUser (CFGIntegrationWS)                                                                          |  |

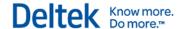

| Vision<br>Destination<br>Table | Vision Destination<br>Field | Vision Field<br>Description                                                                                           | Talent Management/Default Source                                                                                                    |  |
|--------------------------------|-----------------------------|----------------------------------------------------------------------------------------------------|----------------------------------------------------------------------------------------------------|--|
| EMMain                         | CreateDate                  | Date and Time<br>when the Record<br>was Created                                                                       | current date_time                                                                                                    |  |
| EMMain                         | ModUser                     | Username of the<br>User who Modified<br>the Record                                                                    | AuditUser (CFGIntegrationWS)                                                                                                    |  |
| EMMain                         | ModDate                     | Date and Time<br>when the Record<br>was Modified                                                                      | current date_time                                                                                                    |  |
| EMMain                         | TalentModDate               | Date and Time<br>when a Mapped<br>Record Between<br>Vision and Talent<br>Management was<br>Last Modified in<br>Vision | N/A                                                                                                    |  |
| EMCompany                      | JobCostRate                 | Job Cost Rate                                                                                                    | N/A                                                                                                    |  |
| EMCompany                      | JobCostType                 | Job Cost Type<br>(Hourly or Salaried)                                                                                 | N/A                                                                                                    |  |
| EMCompany                      | JCOvtPct                    | Overtime<br>Percentage                                                                                                | N/A                                                                                                    |  |
| EMCompany                      | HoursPerDay                 | Number of Hours<br>Worked Per Day                                                                                     | N/A                                                                                                    |  |
| EMCompany                      | HireDate                    | Hire Date                                                                                                    | user_hire_date or candidate_hire date, whichever is more recent                                                                       |  |
| EMCompany                      | RaiseDate                   | Date of Next Raise                                                                                                    | N/A                                                                                                    |  |
| EMCompany                      | Status                      | Status                                                                                                    | N/A                                                                                                    |  |
| EMCompany                      | Туре                        | Employee Type<br>(Principal or<br>Employee)                                                                           | N/A                                                                                                    |  |
| EMCompany                      | Org                         | Organization                                                                                                    | req_division_code for databases with 1-2 organizational levels req_department_code for databases with 3 or more organizational levels |  |
| EMCompany                      | Region                      | Regional Office                                                                                                    | N/A                                                                                                    |  |

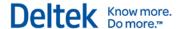

| Vision               |                             |                                                                         |                                  |
|----------------------|-----------------------------|-------------------------------------------------------------------------|----------------------------------|
| Destination<br>Table | Vision Destination<br>Field | Vision Field<br>Description                                             | Talent Management/Default Source |
| EMCompany            | BillingCategory             | Default Category<br>when By category<br>labor billing method<br>is used | N/A                              |
| EMCompany            | TKGroup                     | Time group                                                              | N/A                              |
| EMCompany            | EKGroup                     | Expense group                                                           | N/A                              |
| EMCompany            | PayRate                     | Pay Rate                                                                | N/A                              |
| EMCompany            | PayType                     | Pay Type (Hourly or Salary)                                             | N/A                              |
| EMCompany            | PayOvtPct                   | Overtime<br>Percentage Rate                                             | N/A                              |
| EMCompany            | PaySpecialOvtPct            | Special Overtime<br>Percentage Rate                                     | N/A                              |
| EMCompany            | ADPFileNumber               | ADP File Number                                                         | N/A                              |
| EMCompany            | ADPCompanyCode              | ADP Company<br>Code                                                     | N/A                              |
| EMCompany            | ADPRateCode                 | ADP Rate Code                                                           | N/A                              |
| EMCompany            | ProvCostRate                | Provisional Cost<br>Rate                                                | N/A                              |
| EMCompany            | ProvBillRate                | Provisional Billing<br>Rate                                             | N/A                              |
| EMCompany            | ProvCostOTPct               | Provisional Cost<br>Rate for Overtime                                   | N/A                              |
| EMCompany            | ProvBillOTPct               | Provisional Billing<br>Rate for Overtime                                | N/A                              |
| EMCompany            | DefaultLC1                  | Level 1 default labor code                                              | N/A                              |
| EMCompany            | DefaultLC2                  | Level 2 default labor code                                              | N/A                              |
| EMCompany            | DefaultLC3                  | Level 3 default labor code                                              | N/A                              |
| EMCompany            | DefaultLC4                  | Level 4 default labor code                                              | N/A                              |

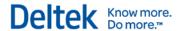

| Vision<br>Destination<br>Table | Vision Destination<br>Field | Vision Field<br>Description                                                                    | Talent Management/Default Source |
|--------------------------------|-----------------------------|------------------------------------------------------------------------------------------------|----------------------------------|
| EMCompany                      | DefaultLC5                  | Level 5 default<br>labor code                                                                  | N/A                              |
| EMCompany                      | ChangeDefaultLC             | Indicator for<br>Changing the<br>Default Labor Code                                            | N/A                              |
| EMCompany                      | TerminationDate             | Termination Date                                                                               | N/A                              |
| EMCompany                      | UseTotalHrsAsStd            | Indicator for Using<br>Total Hours<br>Worked as the<br>Standard for Time<br>Analysis Reporting | N/A                              |
| EMCompany                      | JCSpecialOvtPct             | Job Costing<br>Special Overtime<br>Percentage                                                  | N/A                              |
| EMCompany                      | ProvCostSpecialOTPct        | Provisional Cost<br>Percentage for<br>Special Overtime                                         | N/A                              |
| EMCompany                      | ProvBillSpecialOTPct        | Provisional Billing<br>Percentage for<br>Special Overtime                                      | N/A                              |
| EMCompany                      | YearsOtherFirms             | Years Worked in Other Firms                                                                    | N/A                              |
| EMCompany                      | Supervisor                  | Supervisor                                                                                     | manager_employee_id              |
| EMCompany                      | ReadyForProcessing          | Indicator for<br>Approved for Use<br>in Transaction<br>Processing                              | N/A                              |
| EMCompany                      | CheckHours                  | Indicator if actual<br>hours in Timesheet<br>match expected<br>hours                           | N/A                              |
| EMCompany                      | Locale                      | Payroll Tax Locale                                                                             | N/A                              |
| EMCompany                      | LocaleMethod                | Method for specifying the Payroll Tax Locale                                                   | N/A                              |
| EMCompany                      | OtherPay                    | The first Other Pay amount                                                                     | N/A                              |
| EMCompany                      | OtherPay2                   | The second Other Pay amount                                                                    | N/A                              |

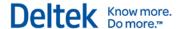

| Vision<br>Destination<br>Table | Vision Destination<br>Field | Vision Field<br>Description                                                 | Talent Management/Default Source |
|--------------------------------|-----------------------------|-----------------------------------------------------------------------------|----------------------------------|
| EMCompany                      | OtherPay3                   | The third Other Pay amount                                                  | N/A                              |
| EMCompany                      | OtherPay4                   | The fourth Other Pay amount                                                 | N/A                              |
| EMCompany                      | OtherPay5                   | The fifth Other Pay amount                                                  | N/A                              |
| EMCompany                      | CostRateMeth                | Cost Rate Method                                                            | N/A                              |
| EMCompany                      | CostRateTableNo             | Cost Rate Table<br>Number                                                   | N/A                              |
| EMCompany                      | PayRateMeth                 | Pay Rate Method                                                             | N/A                              |
| EMCompany                      | PayRateTableNo              | Pay Rate Table<br>Number                                                    | N/A                              |
| EMCompany                      | PriorYearsFirm              | Prior Years with this Firm                                                  | N/A                              |
| EMCompany                      | PaychexCode1                | Paychex code for regular hours                                              | N/A                              |
| EMCompany                      | PaychexCode2                | Paychex code for overtime hours                                             | N/A                              |
| EMCompany                      | PaychexCode3                | Paychex code for special overtime hours                                     | N/A                              |
| EMCompany                      | IncludeLocalJurisOnly       | Indicator for Include<br>Local Jurisdictions<br>option                      | N/A                              |
| EMCompany                      | AllowChargeUnits            | Indicator for Allow<br>Employee to<br>Charge Units in<br>Timesheet option   | N/A                              |
| EMCompany                      | RequireStartEndTime         | Indicator for<br>Require Employee<br>to Enter Start and<br>End Times option | N/A                              |
| EMCompany                      | AllowBreakTime              | Indicator for Allow<br>Employee to Enter<br>Meals and Breaks<br>option      | N/A                              |

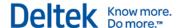

| Vision<br>Destination<br>Table | Vision Destination<br>Field | Vision Field<br>Description                                                       | Talent Management/Default Source |
|--------------------------------|-----------------------------|-----------------------------------------------------------------------------------|----------------------------------|
| EMCompany                      | DefaultBreakStartDateT ime  | Date and time<br>selected in Default<br>Meal Start Time                           | N/A                              |
| EMCompany                      | DefaultBreakEndDateTi<br>me | Date and time<br>selected in Default<br>Meal End Time                             | N/A                              |
| EMCompany                      | PaychexRateNumber           | Default Paychex<br>Rate Number                                                    | N/A                              |
| EMCompany                      | EmailPayrollRemittance      | Option for<br>Receiving Payroll<br>Check Remittance<br>reports                    | N/A                              |
| EMCompany                      | EmailExpenseRemittan<br>ce  | Option to Allow<br>Employees to<br>Receive Expense<br>Check Remittance<br>reports | N/A                              |
| EMCompany                      | OccupationalCode            | Occupational code for Alaska                                                      | N/A                              |
| EMCompany                      | GeographicCode              | Geographical code for Alaska                                                      | N/A                              |
| EMCompany                      | StatutoryEmployee           | Statutory Employee option                                                         | N/A                              |
| EMCompany                      | RetirementPlan              | Retirement Plan option                                                            | N/A                              |
| EMCompany                      | ThirdPartySickPay           | Amount from Third<br>Party Sick Pay                                               | N/A                              |
| EMCompany                      | ClieOpTransactionType       | Transaction type for the ClieOP format                                            | N/A                              |
| EMCompany                      | ClieOp                      | ClieOp format option                                                              | N/A                              |
| EMCompany                      | ClieOpAccount               | Account number for the ClieOP format                                              | N/A                              |
| EMCompany                      | ClieOpAccountType           | Account type for the ClieOP format                                                | N/A                              |
| EMCompany                      | SEPAIBAN                    | Employee IBAN<br>number for SEPA<br>format                                        | N/A                              |

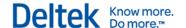

| Vision<br>Destination<br>Table | Vision Destination<br>Field | Vision Field<br>Description            | Talent Management/Default Source |
|--------------------------------|-----------------------------|----------------------------------------|----------------------------------|
| EMCompany                      | SEPABIC                     | Employee BIC number                    | N/A                              |
| EMCompany                      | TaxRegistrationNumber       | Tax Registration<br>Number             | N/A                              |
| EMCompany                      | DisableTSRevAudit           | Disable Timesheet<br>Revision Auditing | N/A                              |

#### **Default Values**

Below are Vision fields that have default values when a new employee record is received from Talent Management.

| Vision Destination Field | Vision Field Description                                 | Default<br>Value |
|--------------------------|----------------------------------------------------------|------------------|
| AvailableforCRM          | Available to CRM users                                   | Yes              |
| ReadyForApproval         | Available to Accounting users                            | Yes              |
| ConsultantInd            | Consultant Indicator                                     | No               |
| JobCostType              | Job Cost Type                                            | Hourly           |
| Status                   | Status                                                   | Active           |
| РауТуре                  | Pay Type                                                 | Hourly           |
| ChangeDefaultLC          | Indicator for Changing the Default Labor Code            | Yes              |
| ReadyForProcessing       | Indicator for Approved for Use in Transaction Processing | No               |

#### **Troubleshooting**

#### **Verify Talent Management Connection Information**

To check if the connection between Vision's Talent Management Web Service and Talent Management application is working:

- 1. From the Vision Navigation menu, click **Utilities** » **Advanced Utilities** » **Talent Management Web Service**.
- 2. On the Configuration tab, select the **Enable Talent Management Web Service** option.
- 3. Click **Test Connection** to check if the settings are correct.

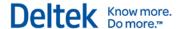

#### **Check Errors on the Talent Management Web Service Log**

#### To check errors on the Talent Management Web Service Log:

- From the Vision Navigation menu, click Utilities » Advanced Utilities » Talent Management Web Service.
- 2. On the General tab, view the log messages and its details in the Talent Management Web Service Call Log grid.

#### **Check Errors on the Process Queue Manager Screen**

#### To check errors on the Process Queue Manager screen:

- 1. From the Vision Navigation menu, click **Utilities** » **Process Server** » **Queue Manager** to see if there were errors in sending the data to Talent Management.
- In the Queue Filter area, select the Failed option and click the Refresh Queue List button.
- 3. In the Queue Process grid, select the failed process and click **Detail** on the toolbar.
- In the Process Queue Detail dialog box, select the failed process and click Status Log on the toolbar to view details about the error.

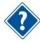

For more information, see the Monitoring the Status of Talent Management Integrations section.

#### **Enter the Email Address for the Default Help Desk**

Errors might occur during the initial import of employee data from Talent Management to Vision or when transferring between the two systems. An alert is sent to the email address entered in the **Default Help Desk** field.

#### To set up the Default Help Desk Email address:

- 1. From the Vision Navigation menu, click Configuration » General » System Settings.
- 2. On the Email tab, enter a valid email address on the Default Help Desk field.
- To test if the email address is working, click Send Test Email to Default Help Desk button.
- 4. Click the Save button.

#### **Check Errors When New Employee Records are Sent to Vision**

When an error occurs while sending employee data from Talent Management to Vision, Vision sends an email to the email address entered in the **Default Help Desk** field in System Settings.

The email indicates the following:

- Employee records that were rejected and the cause of the error
- Number of records received
- Number or records rejected
- Number of errors encountered
- Number of warnings issued by Vision

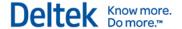

You can also view other log messages in the Talent Management Web Service Call Log.

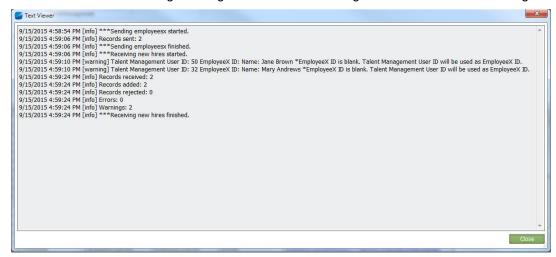

#### **Check Errors During Data Initialization**

When an error occurs during the data transfer from Vision to Talent Management, Talent Management sends a control report to the email address entered in the **Default Help Desk** field in System Settings.

The Vision Import Control Report indicates the following:

- Employee records that were rejected and the cause of the error
- Number of records processed
- Number of errors encountered
- Number of warnings issued by Talent Management (for example, a record that was accepted by Talent Management, but a field in Talent Management may have been left blank)

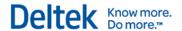

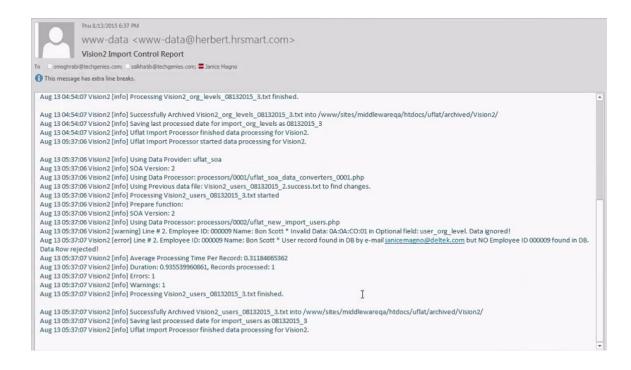

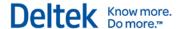

# **Monitoring the Status of Talent Management Integrations**

The Process Queue Manager screen in Vision monitors all data integrations between Vision and other systems. You can use this screen to view the status of the following:

- Importing Talent Management new hire employee-related information into Vision.
- Exporting Vision employee-related information and organizations to Talent Management.

Access the screen in the following location: Utilities » Process Server » Queue Manager

The Process Queue Manager screen displays the following information for every integration instance:

- Status of the process
- Description of the process
- Date/Time when the process will be run in the future (Start After)
- Date/Time when the process started (Started)
- Date/Time when the process finished (Finished)
- User who ran the process (Submitter)

To view only the processes that involve data import and transfer to and from Vision, from the Vision navigation menu, click **Utilities** » **Advanced Utilities** » **Talent Management Web Service**. On the General tab, the Talent Management Web Service Call Log grid displays log messages and other details.

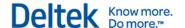

## **Guidelines for Talent Management Users**

This section contains guidelines for using and setting up data in Talent Management in order to successfully run the data integration process between Vision and Talent Management systems.

#### **National Identifier**

When there is no value for the **national\_identifier** field in Talent Management, you can add a value for the **SSN** field in Vision. If you need to modify the value for **national\_identifier**, you should change the value of the **SSN** field. The value of **national\_identifier** in Talent Management will be updated on the next data transfer between the two systems.

The **national\_identifier** field is only supported for the US, UK, Brazil, Canada, India, France, Italy, and South Africa. If there is no national\_identifier for the employee record, Talent Management does not populate the **SSN** field in Vision.

#### **Organizational Structure**

Data initialization will populate the Organizational Structure in Talent Management with the organization codes and subcodes from Vision.

The organization that is selected for an employee record in Talent Management must match an existing organization in Vision. Otherwise, Vision will reject the record.

After the initial import of organization data from Vision into Talent Management, make sure to select a fully-qualified organization (a lowest-level organization) in Vision for the employee. Changes on the organizational structure will be reflected in Talent Management on the next data transfer.

#### Users

You should maintain employee records in Vision. Changes will be synchronized between the two systems on the next data transfer.

#### **Talent Management User ID**

If the employee record does not have a value for the **user\_employee\_id** field in Talent Management and auto-numbering is disabled in Vision, Vision uses the value of the **Talent Management User ID** field as the Vision **Employee ID**.

If auto-numbering is enabled in Vision, Vision will ignore the values of the **user\_employee\_id** field and the **Talent Management User ID** field. Vision automatically generates an employee ID for the record.

#### **Employee ID in Talent Management and Vision**

The value of **Employee ID** is used to match the records between Vision and Talent Management. Before the integration and data initialization, it is recommended that the values for the **Employee ID** in both systems match. Also, note that Vision has an auto-numbering feature that can affect the value of the **Employee ID**.

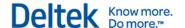

#### **Phone Numbers**

Enable **empty\_phone\_fields** in Talent Management to delete the corresponding phone number in Talent Management when the phone number in Vision has been deleted. The phone number in Talent Management is updated in the next data run.

Disable **merge\_phones\_per\_type** to overwrite an existing phone number of the same type (home, work, or mobile) in Talent Management with an updated number in Vision during a data run. If enabled, Talent Management creates another phone number of the same type.

To change the type of the phone number (for example, making the work phone number the mobile number), delete the value of the original phone number type first (in the example, the work phone number), run the Talent Management Web Service, then update the value of the correct phone number type (in the example, the mobile phone number).

Deltek is the leading global provider of enterprise software and information solutions for professional services firms, government contractors, and government agencies. For decades, we have delivered actionable insight that empowers our customers to unlock their business potential. Over 14,000 organizations and 1.8 million users in approximately 80 countries around the world rely on Deltek to research and identify opportunities, win new business, optimize resource, streamline operations, and deliver more profitable projects. Deltek – Know more. Do more.®

deltek.com

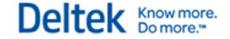